●制作例

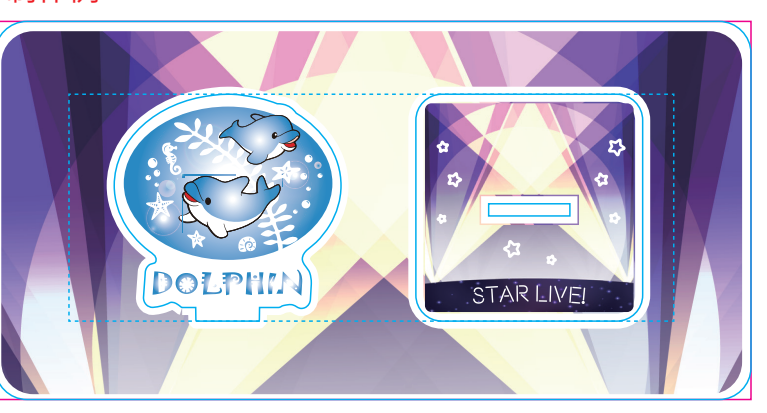

)ように複雑なデザインは、仕上がりのがたつきや商品破損の原因になります。 また尖った部分はケガの原因にもなります。 全体的に丸みがあるなだらかな曲線にすると仕上がりがきれいです。

白版作成例: □白版は必ず「白版」レイヤーに作成してください。 □白版は K100% で作成してください。 □白版はデザインより0.15mm (3px)細らせてださい。 ※アクリル板は透明なため、白版を作成しない部分は透けた仕上がりになります。

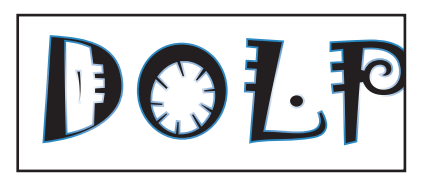

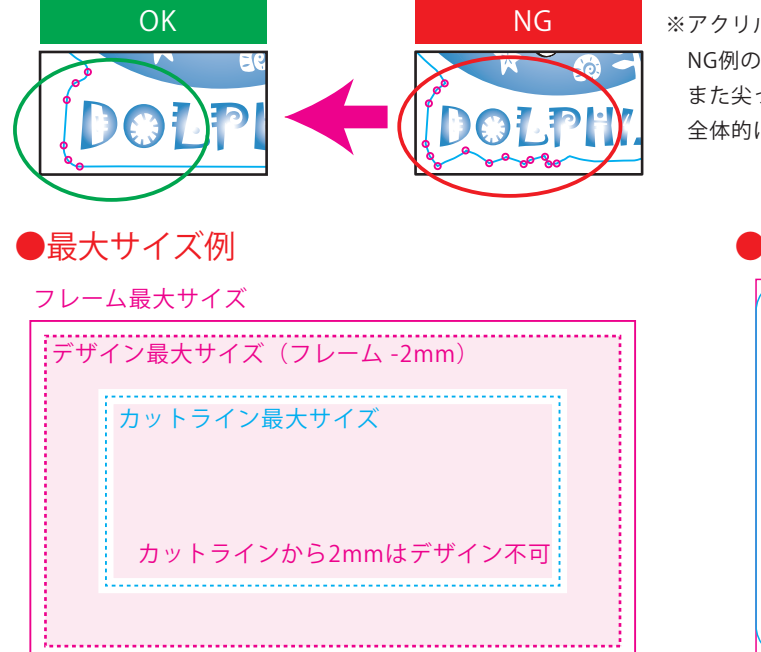

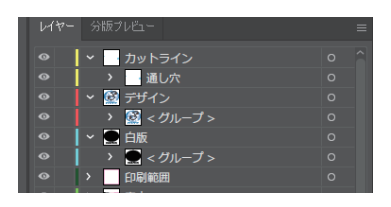

ル板の特性上

□レイヤーは カットライン/デザイン/白版 に分かれた状態で作成してください。 ※本テンプレートのレイヤーは削除・併合などせずに、すべて残したままご入稿ください。

□カットラインは必ず「カットライン」レイヤーに作成してください。 □カットラインはIllustratorのパスデータで、 シアン100%で作成してください。 □デザインのカットラインは 差込口とツメを含め て カットライン最大サイズ(シアン点線枠) 内で作成してください。 □カットラインの間隔は6mm以上空けてださい。

□デザインは カラーモードCMYKで作成してください。 □デザインは カットラインから2mm以上あけて作成してください。 □文字はアウトライン化 をしてください。 □スウォッチや効果は必ず 分割・拡張 または ラスタライズ をしてください。 □画像は 埋め込み にしてください。 □埋め込み画像解像度:カラー画像/実寸350dpi以上、白引き用画像/実寸300dpi以上

カットラインデータ作成例: □差込口とツメのパスはサイズや形状を変更しないでください。スタンドが差し込めない、自立しない原因となります。 □鋭角(とがった角)のカットラインは作成できません。必ず曲線(角丸0.7mm以上)で作成してください。 □カットラインはできる限りパス数の少ないなだらかな線にすると、きれいに仕上がります。

□「デザイン」レイヤーに含まれる白は印刷されません。白は「白版」レイヤーに作成してください。

### ●白版の作成方法●

## ※台座は30x30mm以上で作成してください。 ※パーツ数目安:台座×1、本体1~4個まで

### ●カットラインの作成方法●

# フレーム付きアクリルスタンド(L) それは そのような はんな 130×150mm 人稿データ制作上の注意点

●デザインサイズ:W00mm 版下原寸サイズ

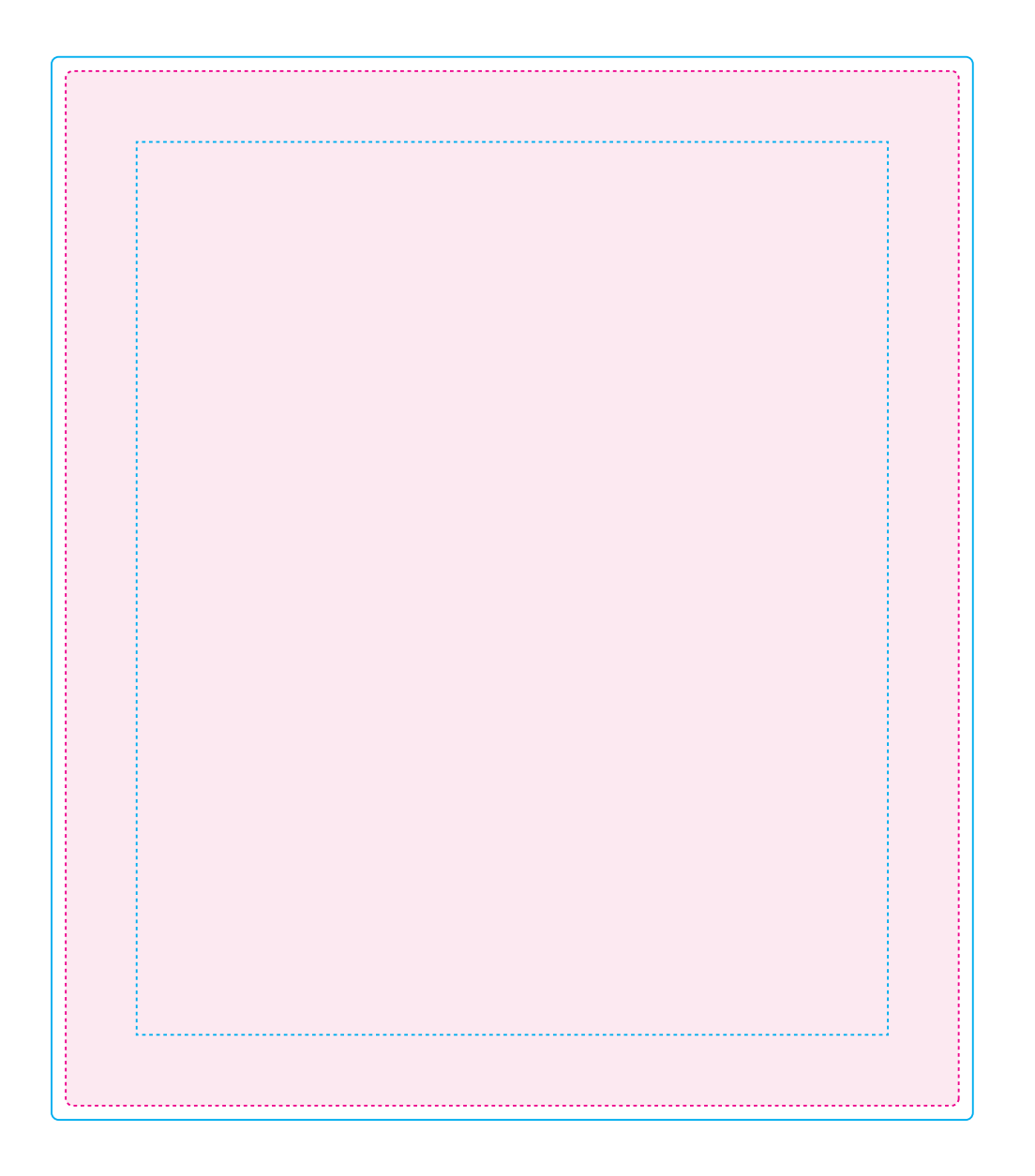

# 130×150mm

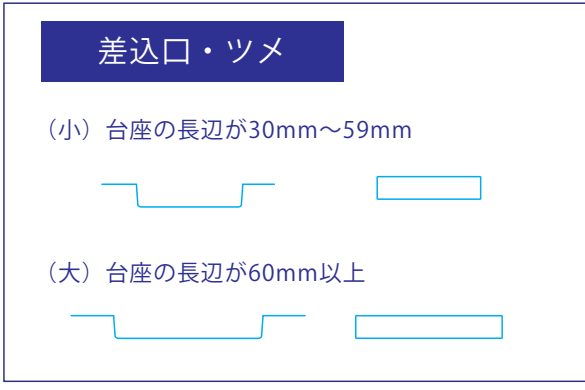